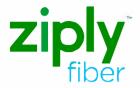

Equipment Installation Instructions

Install your new equipment today and enjoy Fiber TV right away!

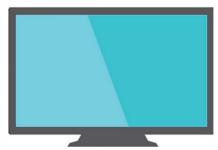

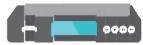

## Enclosed Items You May Need for Installation

#### **Fiber TV Equipment**

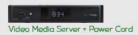

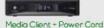

Fios TV Remote

#### Cables and Connectors

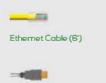

Hdmi Cable

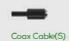

Composite Cables

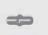

Cable Barrel Connector

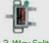

2-Way Splitter

### Special Order

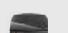

Digital Adapter

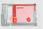

Cablecard

Fiber TV VMS Self-Install Guide [1

# Video Media Server Setup

Note: We recommend connecting this to your main TV.

#### First, connect your Video Media Server.

If you are connecting a new Video Media Server and a new Media Client, the Video Media Server must be installed and activated before you install the Media Client.

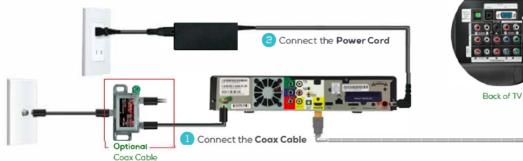

Connect the HDMI Cable

## Next, activate your Video Media Server.

to Router

Turn on your Video Media Server and your TV. Then, using your **Fiber TV Remote**, follow the instructions shown on your TV screen.

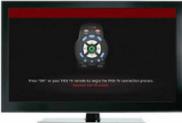

# Media Client Setup

## **Connecting Your Media Client Using HDMI cable (preferred)**

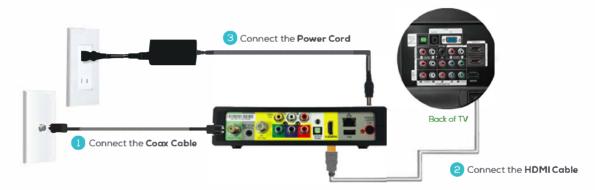

IMPORTANT: DO NOT install Media Clients until after you've installed and activated your Video Media Server(s).

## **Alternate Option: Using Composite Cables**

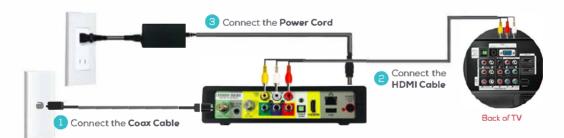

## Activate your media client.

Turn on your Media Client and your TV. Then, using your **Fiber TV Remote**, follow the instructions shown on your TV screen.

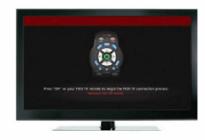

## Digital Adapter and CableCARD Setup (If Special Ordered)

## **Connecting Your Digital Adapter**

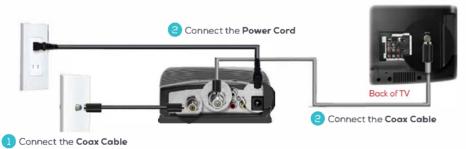

## Activate your digital adapter.

- 1. Turn on the Digital Adapter by pressing the Set Top Box button on the Fiber TV Remote Control
- 2. Turn on your TV and tune to Channel 3. either manually or with the remote control that came with your TV.
- 3. To complete activation, call Ziply Fiber Customer Support at 1.866.699.4759 and provide the Digital Adapter serial numbers

## Installing your cableCARD

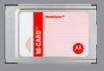

- 3. When prompted enter the activation code on your Ziply Fiber Customer Receipt.
- 4. Select which method of activation you prefer and follow

Ziply Fiber VMS Self-Install Guide | 5

# **Contact Us**

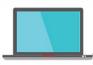

Visit ziplyfiber.com/helpcenter for more help.

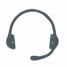

Call Ziply Fiber Customer Service at 1.866.699.4759

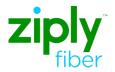

©2020 Ziply Fiber. All Rights Reserved. Macintosh is a registered trademark of Apple, Inc. 04/2020